## BOX Wi-Fi

Product part number: 90-60-508-002

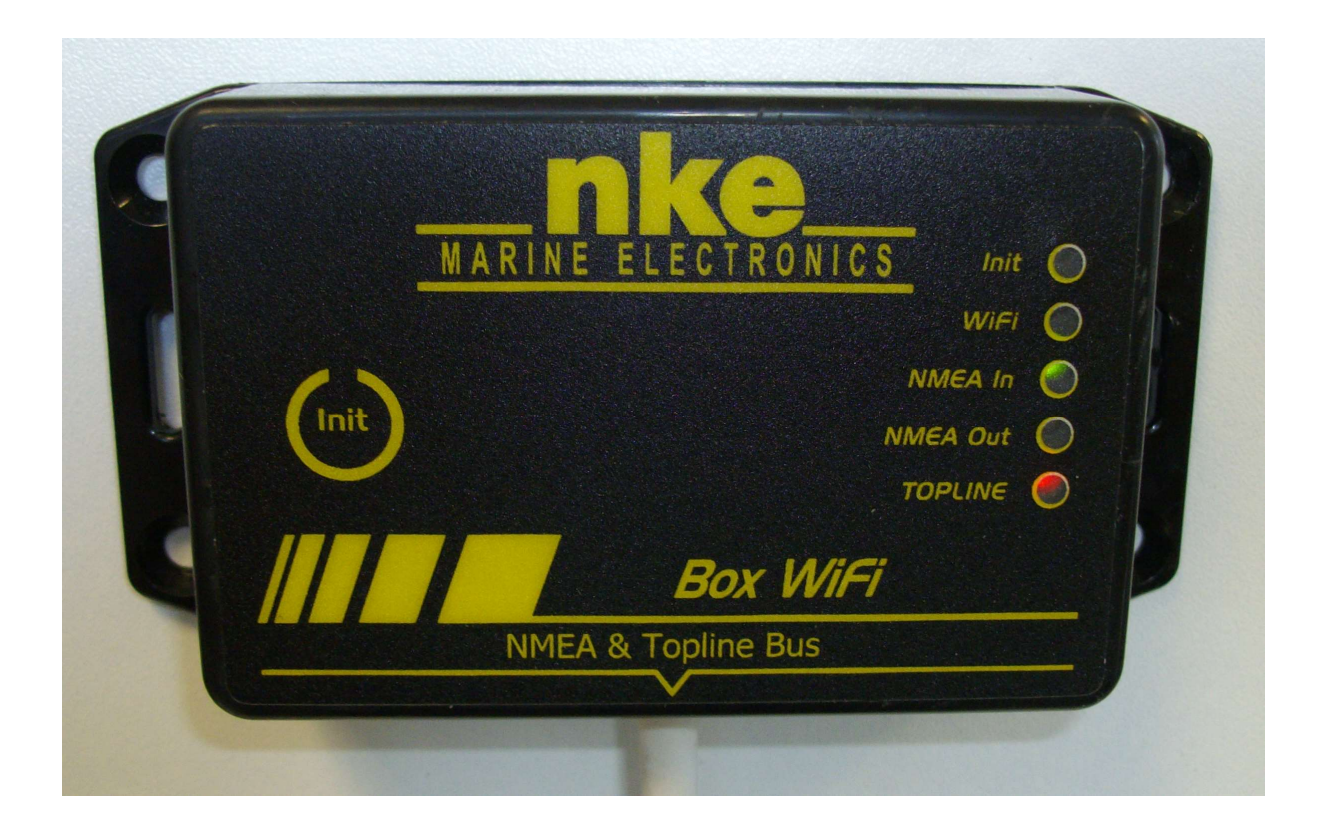

# USER MANUAL AND INSTALLATION GUIDE

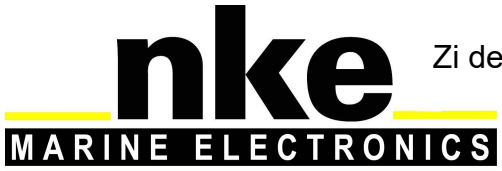

**Zi de Kerandré – Rue Gutemberg – 56700 – HENNEBONT – FRANCE** www.nke-marine-electronics.com

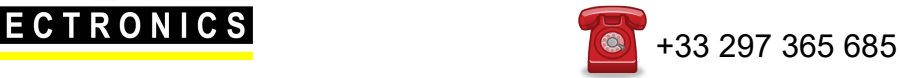

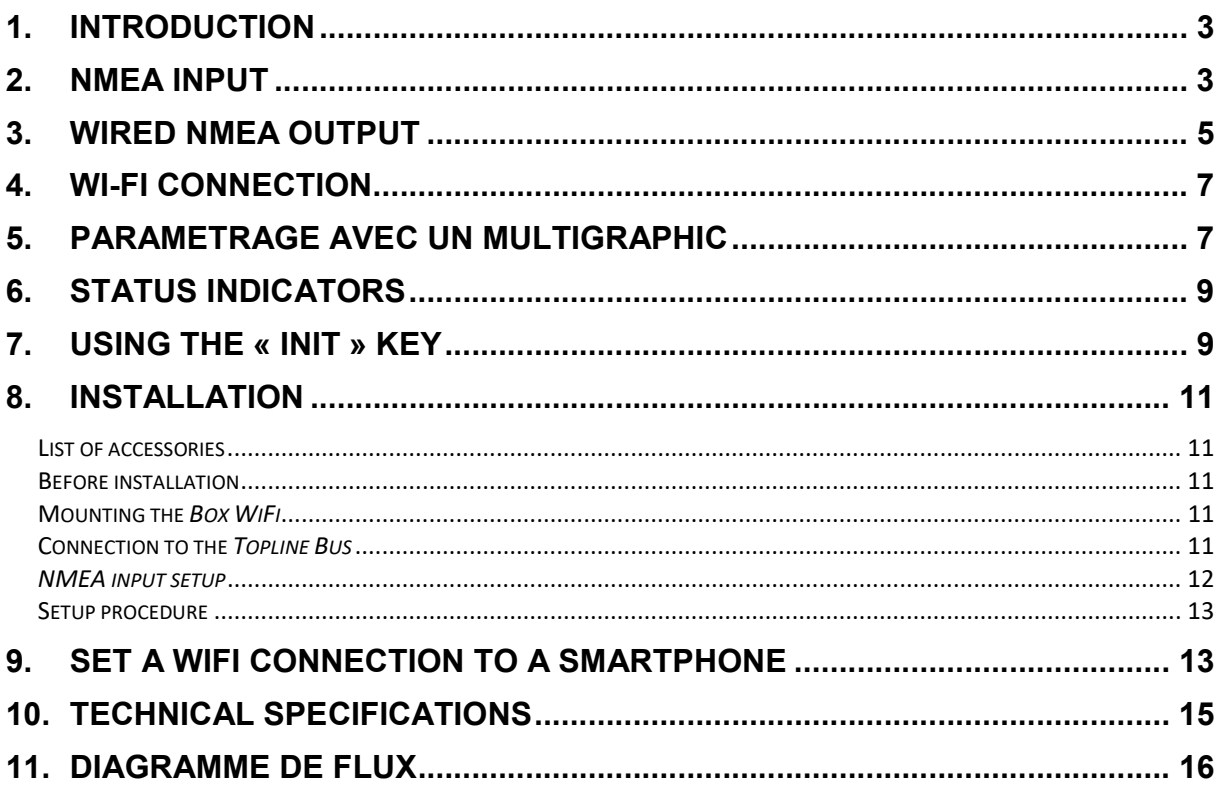

## 1. INTRODUCTION

The nke Wifi Box is a NMEA/Topline multiplexer which allows the Topline Bus and NMEA instruments to connect to a PC or any wireless compatible device.

The nke Wifi Box features a NMEA0183 wired and wireless input to receive AIS data or any other data coming from a NMEA0183 source. It is a communication bridge that converts NMEA data to Topline channels to make information available to display on your Topline system: repeaters, Gyropilot...

The nke Wifi Box also features NMEA0183 wired and wireless output multiplexing Topline and NMEA data for interfacing with a PC or any wireless compatible device.

## 2. NMEA INPUT

The nke Wifi Box can process NMEA data format through the wire input and/or Wifi wireless connection.

The nke Box Wi-Fi identifies the sentences coming from an AIS receiver or any NMEA 183 source.

An auto baud rate detection algorithm allows reception of AIS and NMEA data at 4800, 9600, 19200, or 38400 bauds. The baud rate is saved in the memory once 10 correct NMEA sentences have been received.

The AIS data flow received via the NMEA input is sent directly to the **Wifi** connection and the NMEA 183 output.

Data coming from the NMEA 183 device is sent once the set up procedure has been completed on the Topline bus.

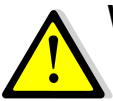

#### WARNING

Topline channels have priority: a NMEA 183 channel is not considered if an equivalent channel is already available on the Topline bus.

Once the instrument connected to the NMEA 183 input stops transmitting data the last values are displayed for 64 seconds on the Topline screens.

The NMEA input has **priority** on the Wifi NMEA connection.

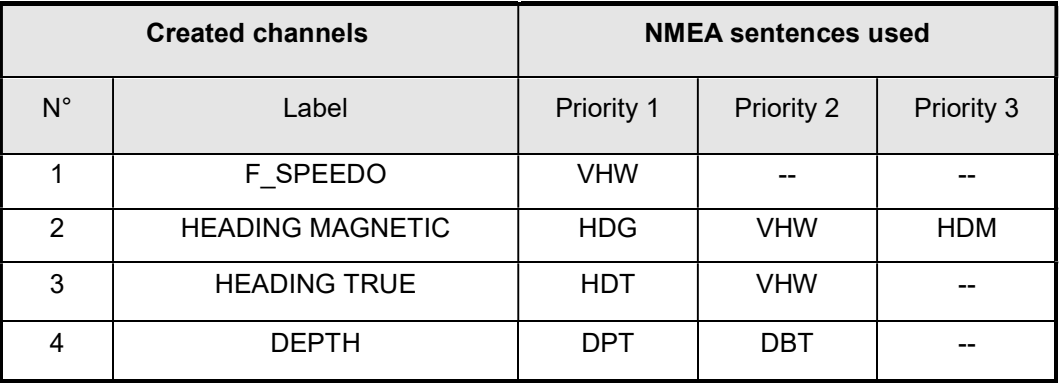

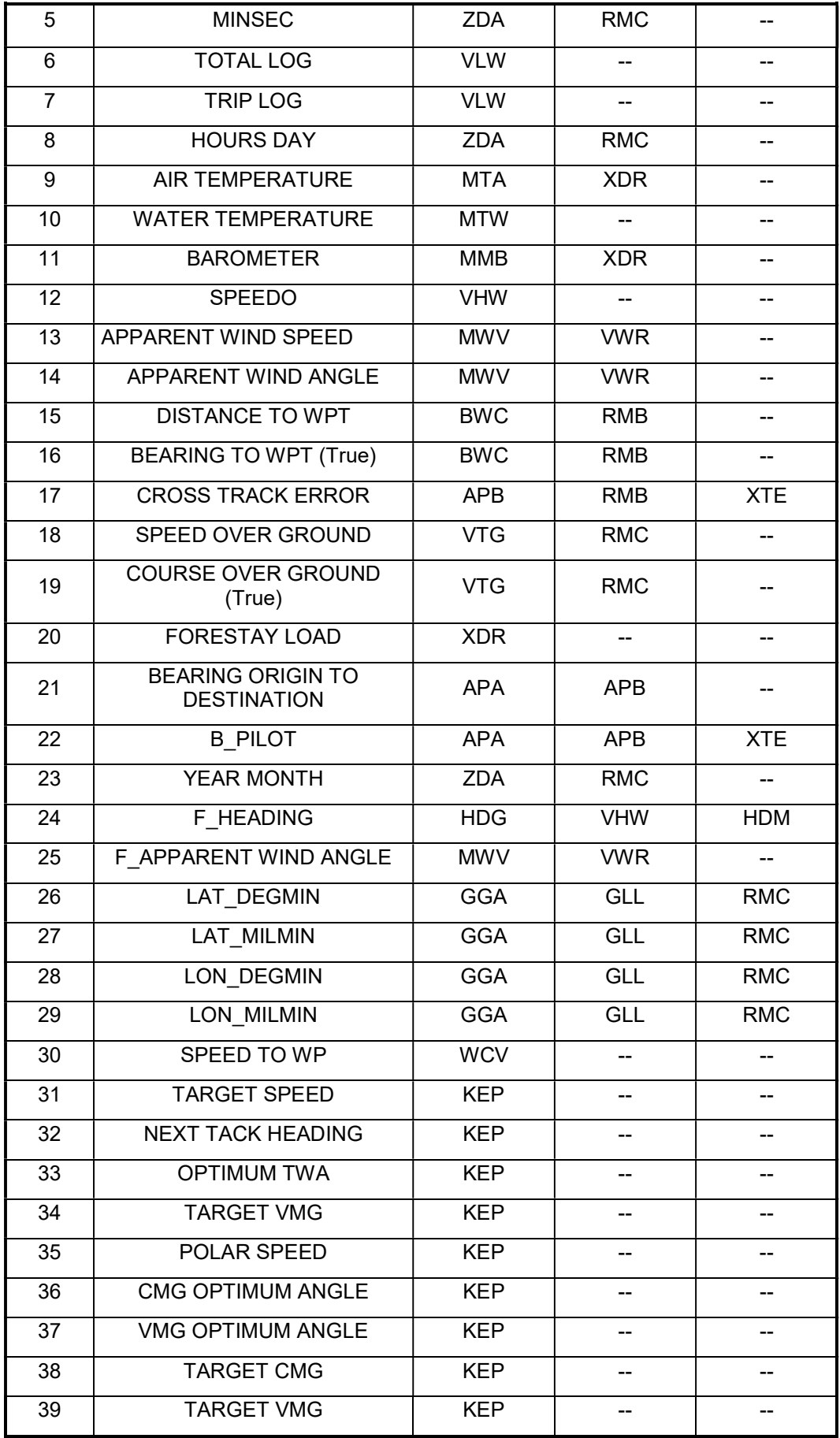

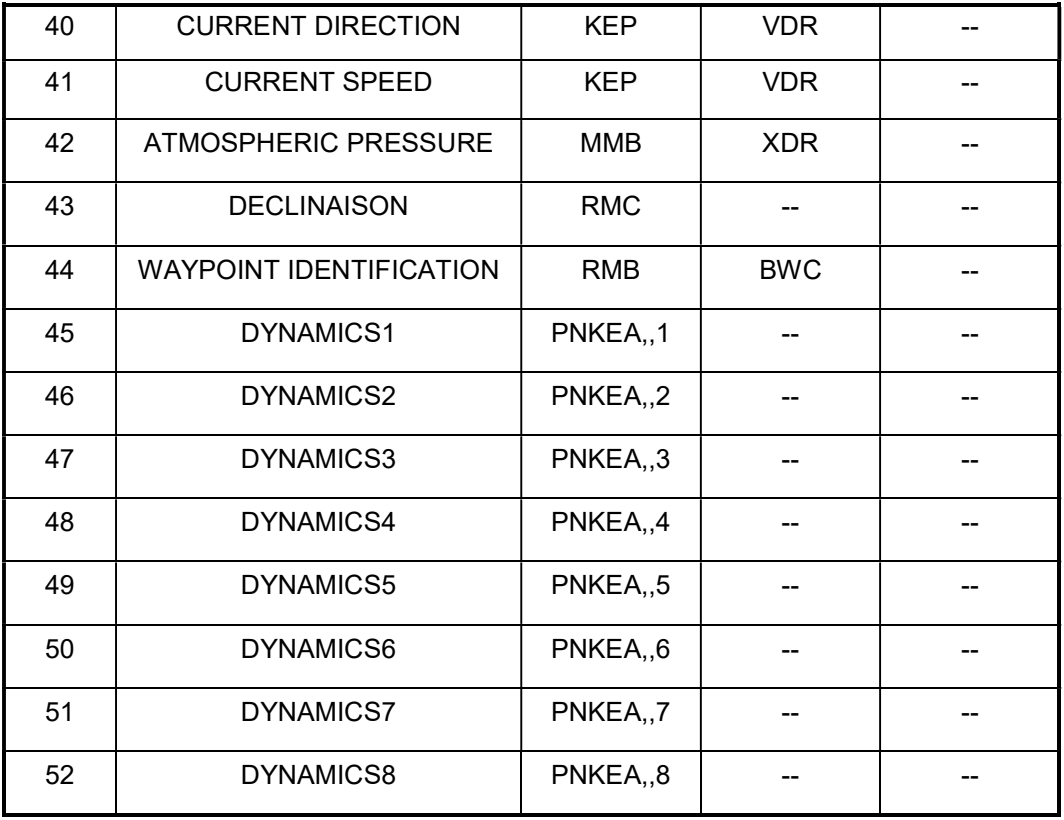

## 3. WIRED NMEA OUTPUT

The NMEA 183 wired output is set to 38400 bauds by default and sends AIS data from the NMEA 183 input and Topline data converted to NMEA standard sentences to instruments from other manufacturers. This NMEA output baud rate can be set up to 4800, 9600, 19200, 38400, 57600 through the Toplink utility software. The following settings are available via function 10 "Baudrate NMEA OUT": 51712 = 4800 bauds 51713 = 9600 bauds 51714 = 19200 bauds 51715 = 38400 bauds 51716 = 57600 bauds

The following data is converted and sent via NMEA 183, depending on the relevant sensors being connected to the TOPLINE bus:

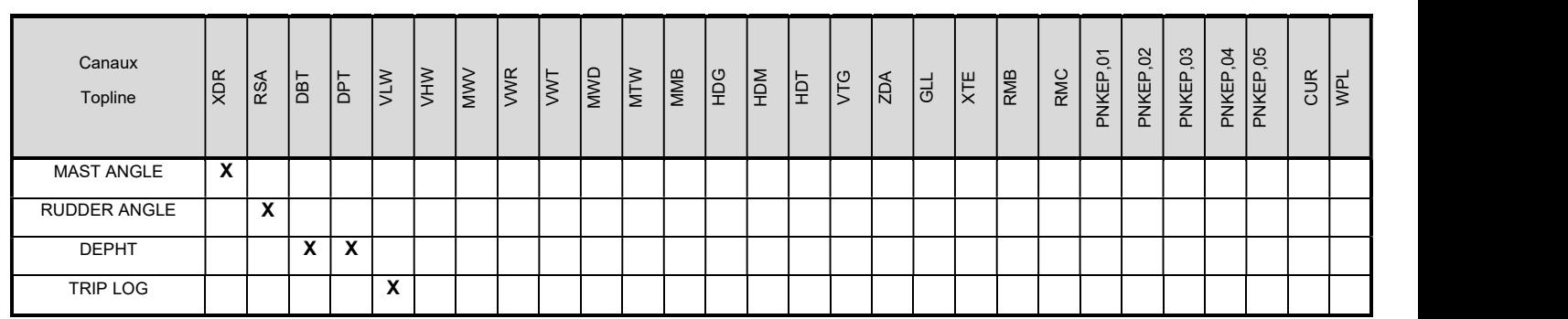

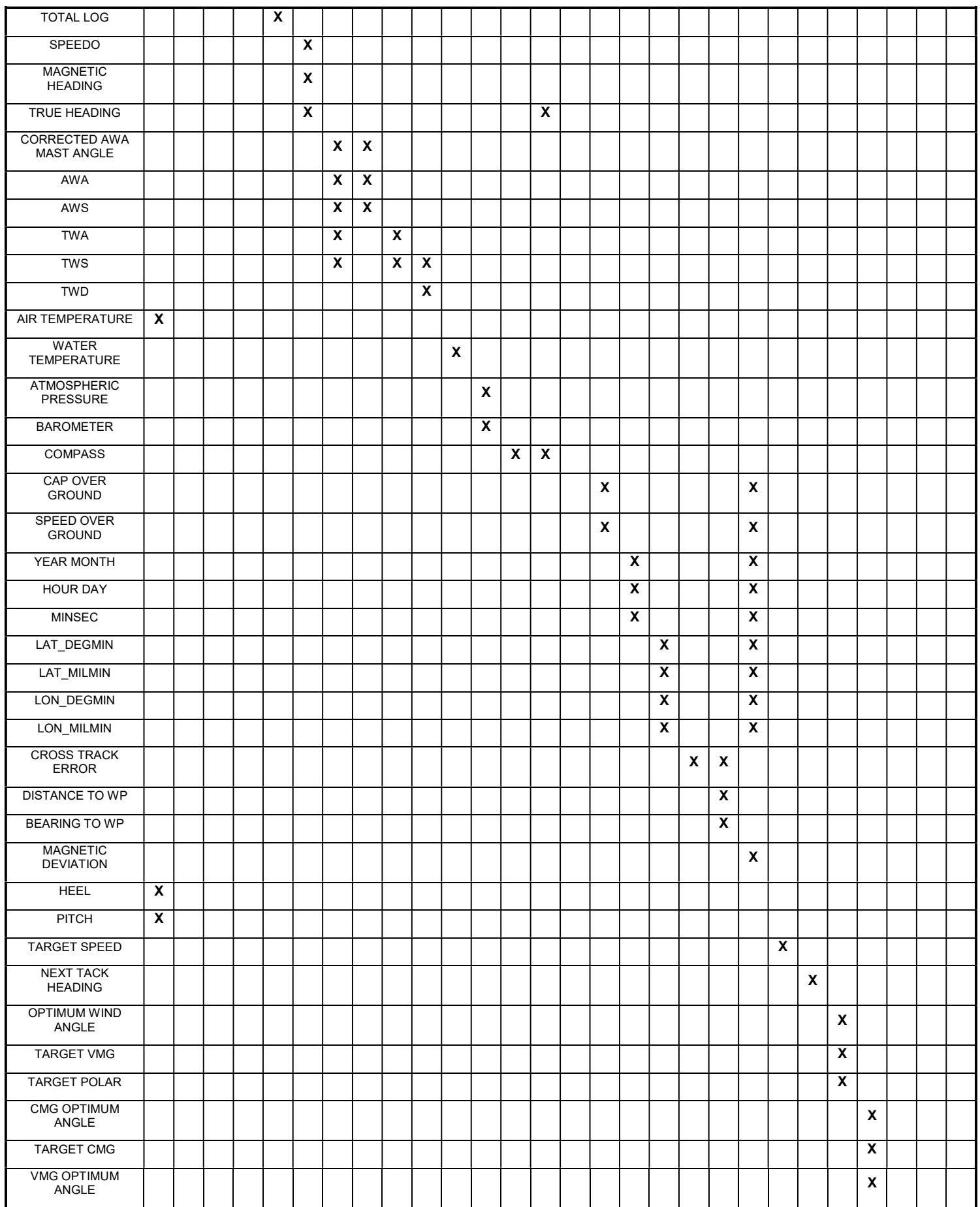

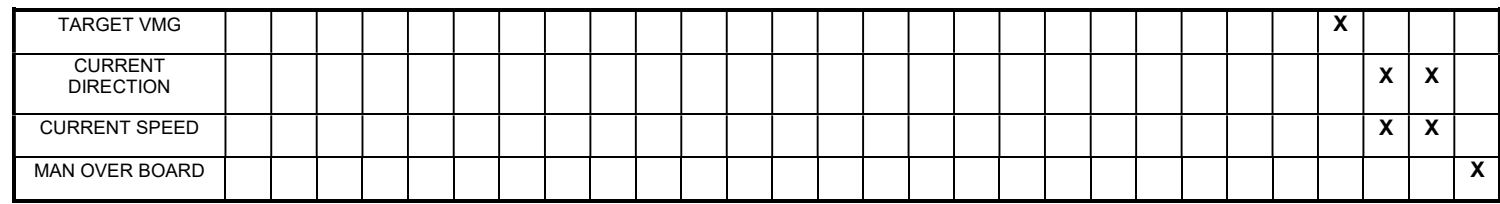

## 4. WI-FI CONNECTION

The WiFi transmits the AIS data and the NMEA sentences coming from the NMEA input as well as the NMEA data from the Topline bus. It can also forward NMEA data (i.e. bearing and distance to waypoint) to the Topline bus (providing the relevant channels are available) and to the NMEA output.

The nke Box Wi-Fi creates a wireless access point 802.11b+g with the following parameters:

- SSID : NKE-xxxxxx
- WPA : 21xxxxxxxxxx (matching the serial number featured on the WiFi Box label sticked on the side of the box)
- IP address: 192.168.56.1
- Port : 50000
- TCP + UDP protocol

TCP is a communication protocol which is based on connection with delivery validation and limits the use to one only host while UDP uses a simple transmission model allowing communication with several hosts simultaneously.

A DHCP server can connect up to 7 hosts simultaneously.

Data transmitted in NMEA 0183 format is identical to the data output via the wire interface (see §3).

## 5. SET UP FROM A MULTIGRAPHIC DISPLAY

If your nke Wifi Box is connected to a Topline Bus featuring a Multigraphic (from V2.0), the SSID and WiFi channel can be modified.

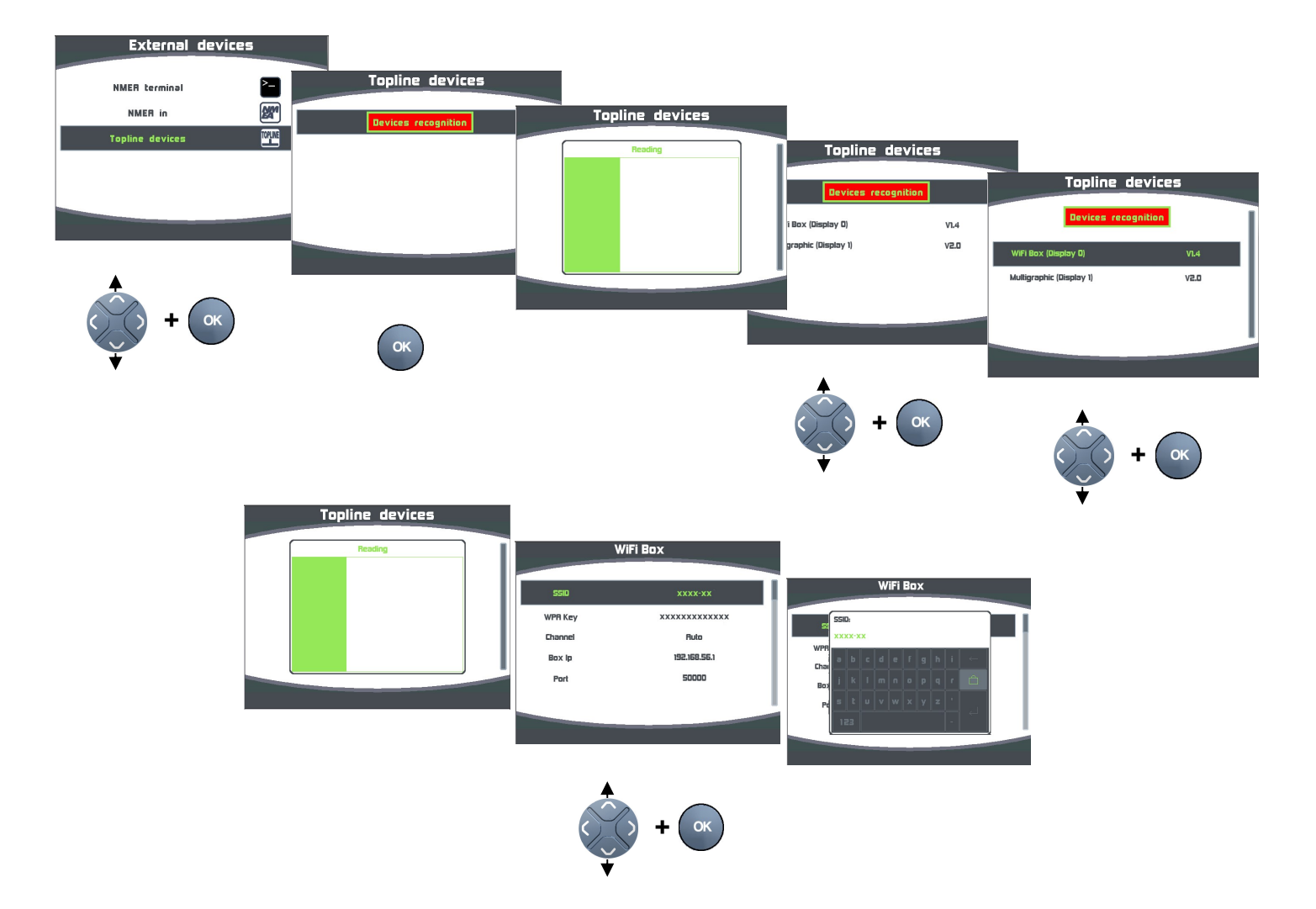

Modification of the SSID from a Multigraphic:

Modification of the WiFi channel from a Multigraphic:

 $\overline{\phantom{a}}$ 

A selection is offered between "Auto" and 13 channels. The default setting is "Auto" (automatic).

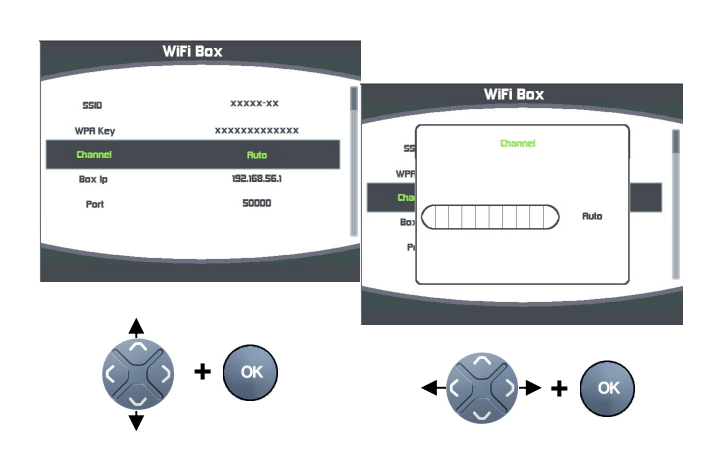

## 6. STATUS INDICATORS

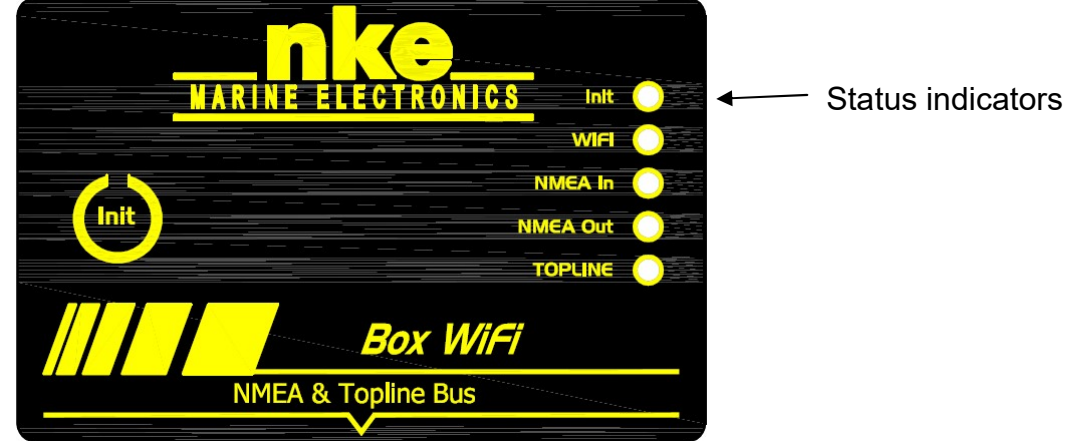

5 status indicators show the operation status of the Box Wi-Fi.

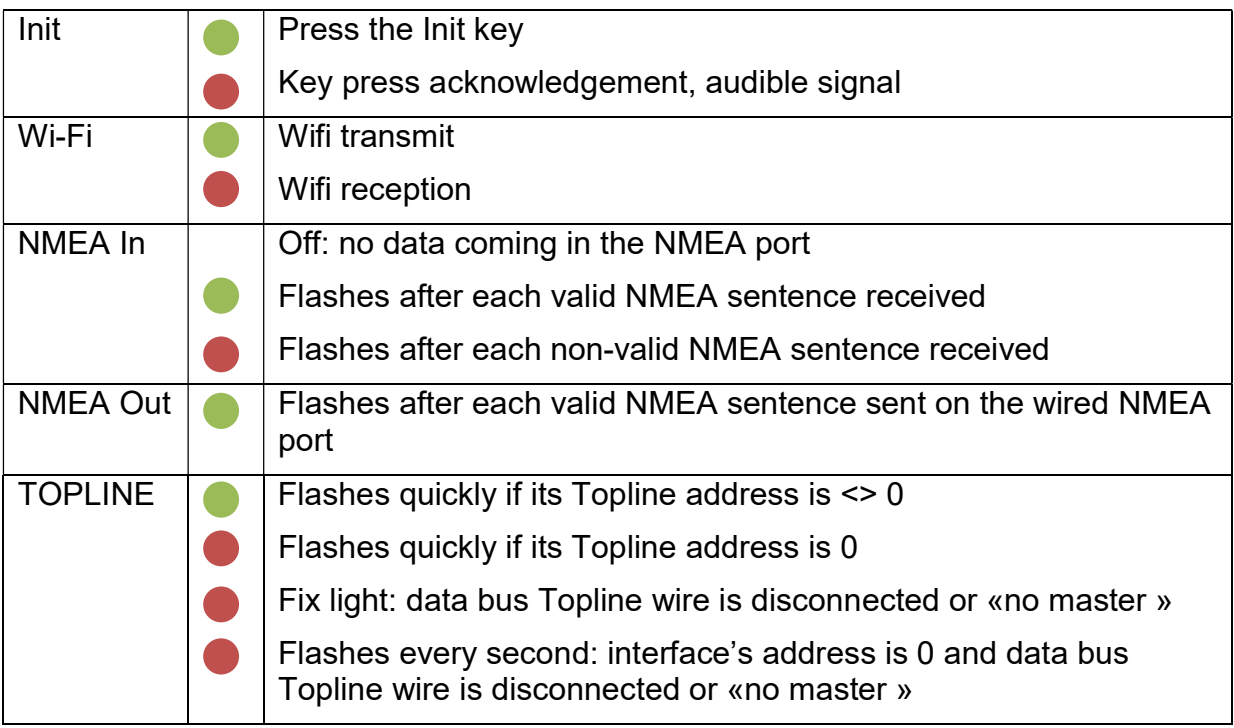

## 7. USING THE « INIT » KEY

 $\overline{\phantom{a}}$ 

 Press and hold 1 sec to display the number of connected devices, up to 5. 1 device is indicated by the « Topline » led lighting red, 2 devices by the « Topline » and « NMEA Out », 3 devices by the « Topline + NMEA Out +

NMEA In », 4 devices by « Topline + NMEA Out + NMEA In + Wifi » and 5 devices by all led indicators in red.

- Press and hold 3 sec followed by OFF and ON to reset all NMEA interfaces.
- Press and hold 3 sec will initialise the NMEA input (wire and WiFi), listen to NMEA sentences for 10 seconds, and then create list and nodes for the Topline bus (only slave).
- Press and hold 6 sec will launch a second NMEA initialisation, and add NMEA channels without overwriting the existing table. With this function, you can add NMEA channels coming from the WiFi connection without editing the configuration of the wired NMEA input.
- Press and hold 9 sec to perform a full reset and return to factory settings.

### 8. INSTALLATION

#### List of accessories

TOPLINE junction box with NMEA connection: 90-60-417

#### Before installation

The **Box WiFi** is protected from water splashing. It must be mounted in a location where there is no risk of submersion.

#### Mounting the Box WiFi

Use Ø4mm screws

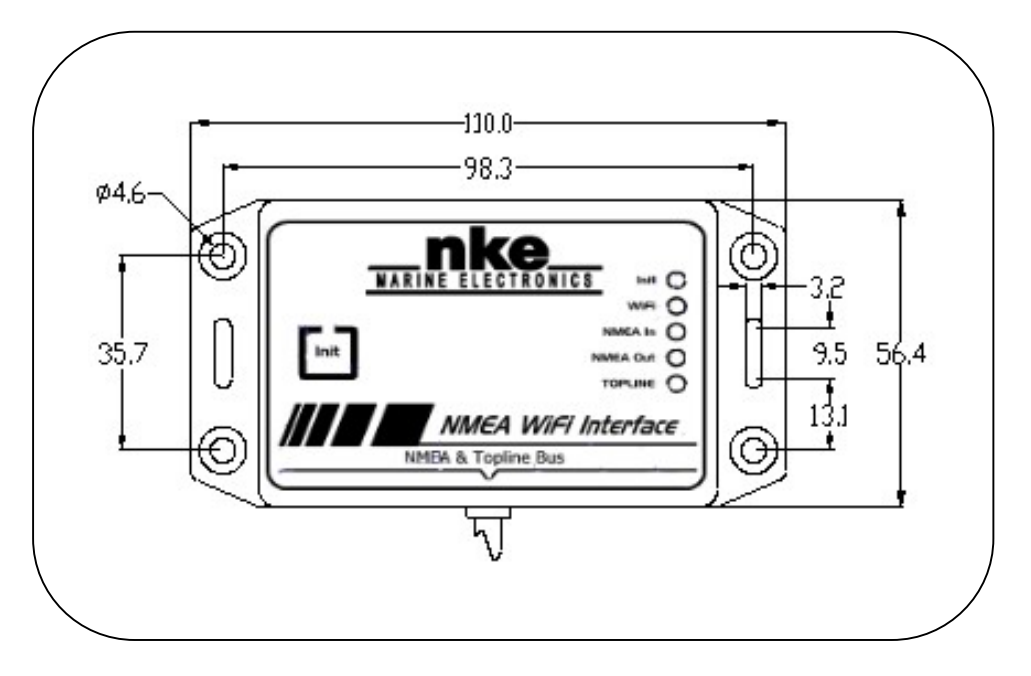

#### WARNING:

- The connection of the nke Box Wi-Fi must be carried out before power to the unit is switched on.

#### Connection to the Topline Bus

- 1. Run the nke Box Wi-Fi cable to the TOPLINE junction box in your system.
- 2. Connect the bus cable in the junction box.
- 3. Connect the NMEA+ and NMEA- wires to your NMEA 183 device or AIS receiver.

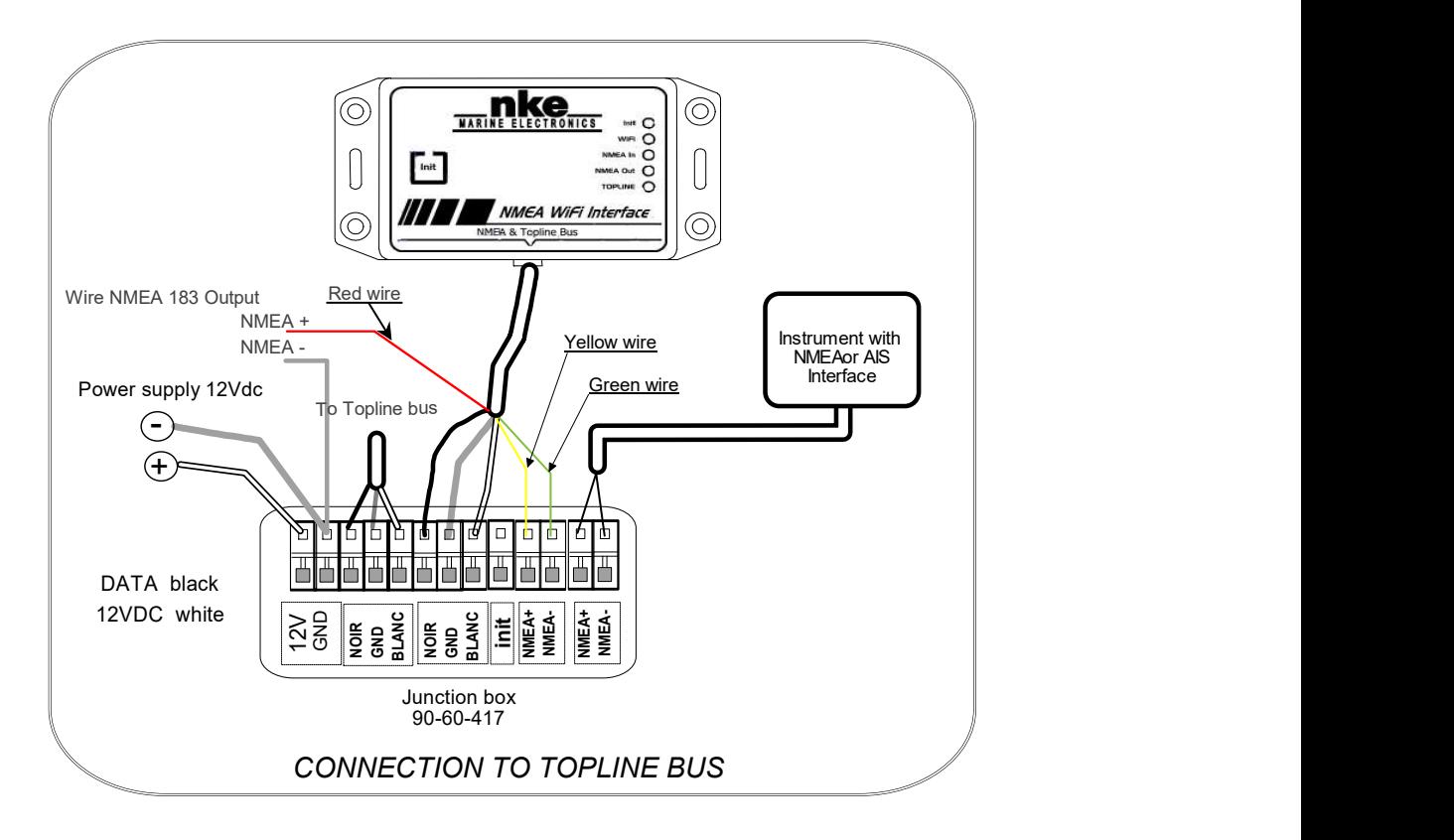

Should you need to shorten the bus cable, uncover and tin the wires before connecting in the junction box.

#### Wire colour codes

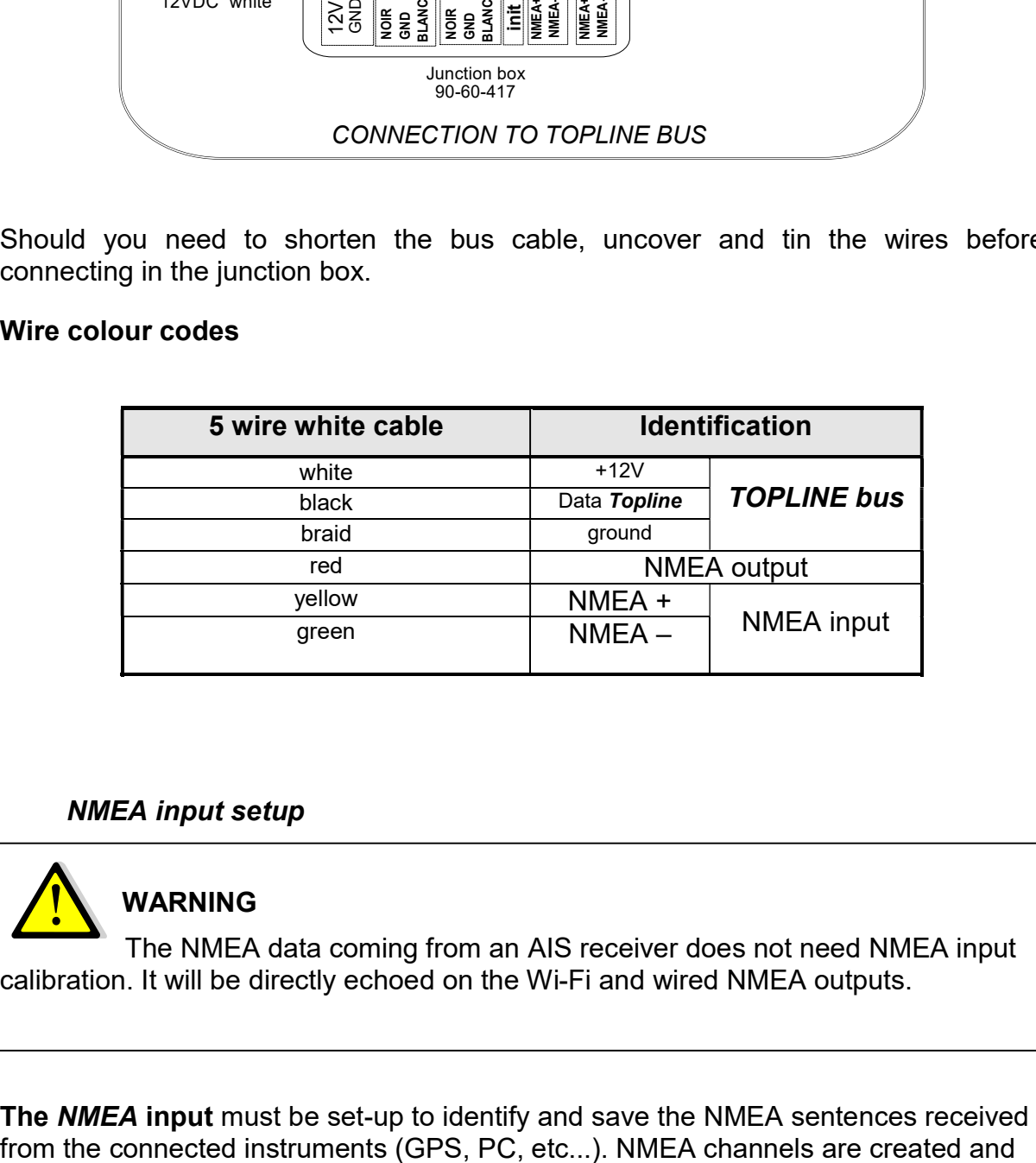

#### NMEA input setup

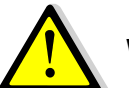

## WARNING

The NMEA data coming from an AIS receiver does not need NMEA input calibration. It will be directly echoed on the Wi-Fi and wired NMEA outputs.

The NMEA input must be set-up to identify and save the NMEA sentences received

saved in the nke Box Wi-Fi memory. They will remain on the Topline bus each time the system is turned on.

#### Setup procedure

- Ensure that the NMEA 183 connected instrument sends data and press **INIT** until you hear 3 beeps.
- The NMEA 183 input port will scan for NMEA 183 data. This is acknowledged by audible signals over 10 seconds and a long signal once the scan is completed.
- Once the scan search is completed the unit will sound one signal per channel which has been created on the Topline bus.

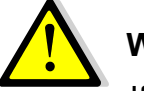

## WARNING

If there is no NMEA data coming in, this procedure gives a slave address to the nke Box Wi-Fi. In this case, the Interface is considered as a slave unit by the "master" display.

## 9. SET A WIFI CONNECTION TO A SMARTPHONE

Connect the device to the **WiFi Box** network and use the data coming from your Topline bus.

Activate the WiFi function on your Smartphone:

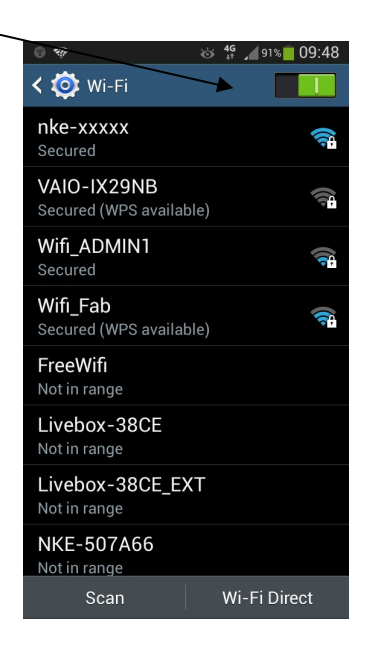

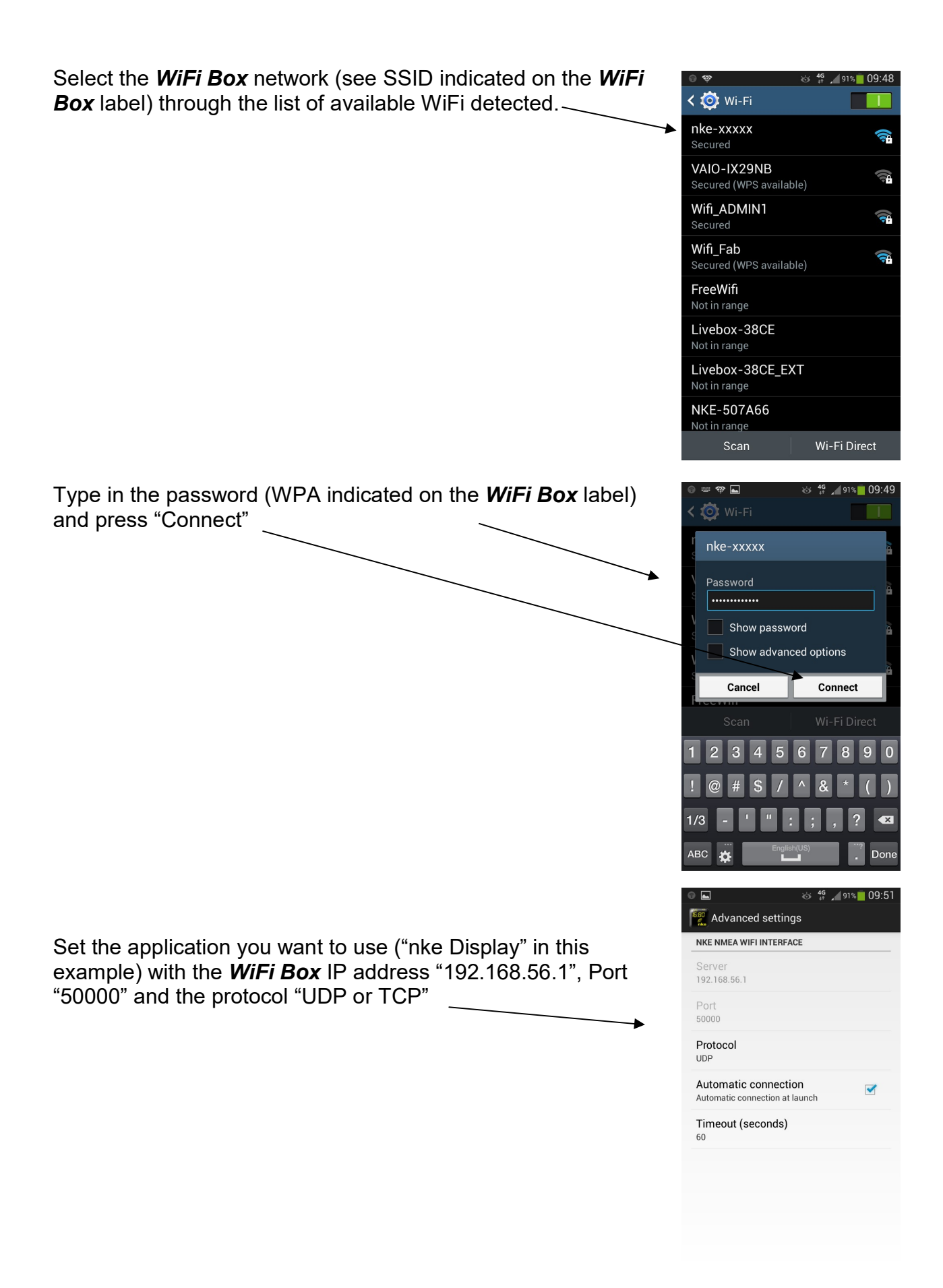

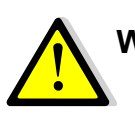

## WARNING

If your device is using a firewall, check and make sure "Port 50000" is available.

## 10. TECHNICAL SPECIFICATIONS

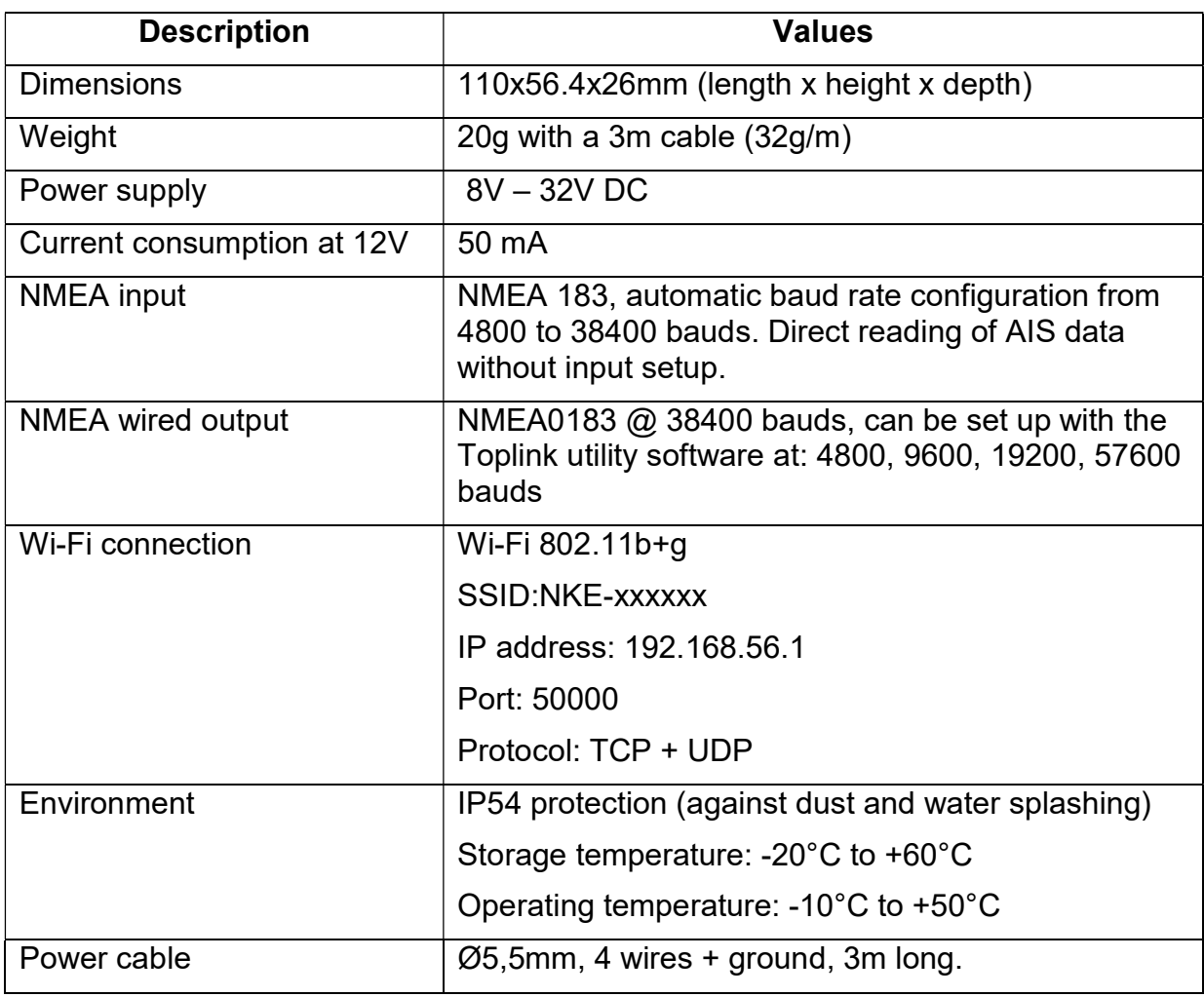

## 11. DIAGRAMME DE FLUX

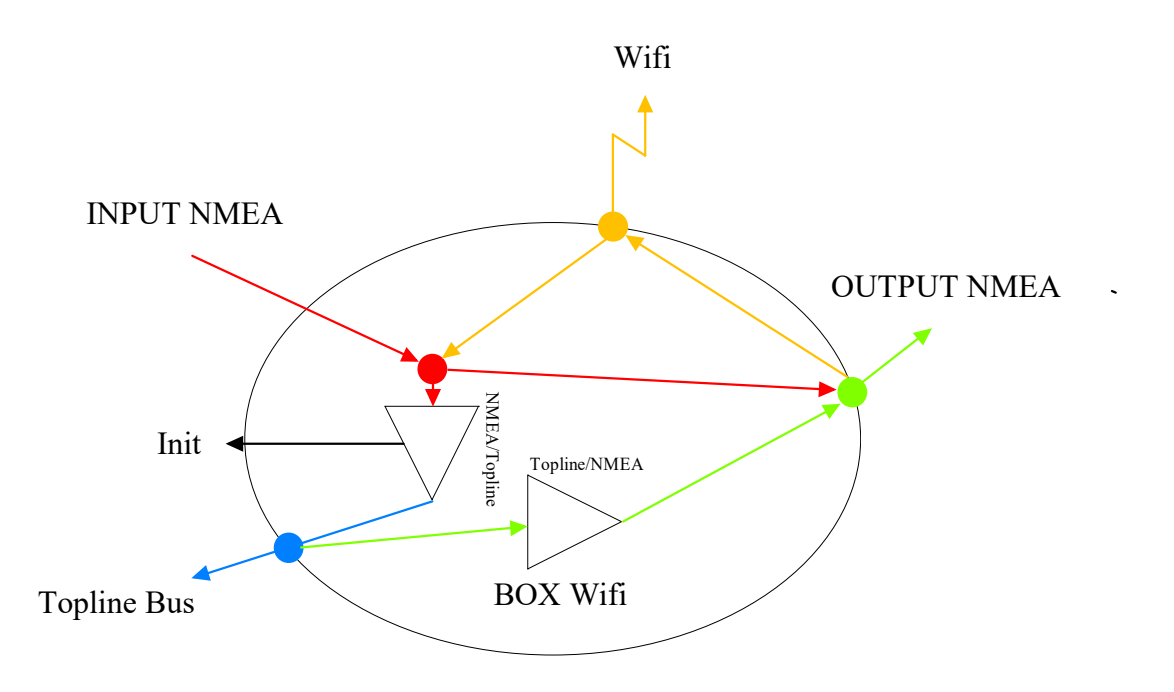

Connection examples:

1. I want to use a single input port on my PC to receive data from the AIS and the Topline.

I send AIS data to the NMEA input with default setup. The Wifi Box is connected to the Topline system. Both AIS and Topline data will be available from the NMEA wired output in NMEA format.

2. I want to receive Topline and AIS data on my tablet PC.

I send AIS data to the NMEA input with default setup. The Wifi Box is connected to the Topline system. Both AIS and Topline data will be available from the WiFi output in NMEA format (refer to §9 for WiFi connections).

3. I want to connect my tablet to a system configured in the same way as in case 1 and use the WiFi in/out.

I set up the WiFi connection on my tablet (refer to §9 for WiFi connection), from my tablet I select the data to display and then initialise the NMEA input on the WiFi Box (press and hold INI key for 3 seconds – refer to §8).

4. I have a Maxsea application on my PC with a wired connection to the WiFi Box and I want to use Adrena to send Performance channels.

I connect my PC to the WiFi (refer to §9 for WiFi connection to PC), I set up ADRENA (UDP link IN/OUT, port 5000) and then initialisethe NMEA input of the WiFi Box (press and hold INI key for 6 seconds, refer to §7)

## Déclaration de conformité

Nous.

Nke marine electronics rue Gutenberg ZI de Kerandré 56700 HENNEBONT Tel: +33 297 365 685 Fax: +33 297 364 674

Déclarons sous notre seule responsabilité que le produit

**BOX WiFi** 

Auquel se réfère cette déclaration est en conformité avec les spécifications suivantes :

EN 60950-1 :2006+A11 :2009+A1 :2010 Safety: Health: EN 50371 : 2002-03 EMC : EN 301 489-1 V1.8.1 :2008-04, EN 301 489-17 V2.1.1 :2009-05 Radio: EN 300 328 V1.7.1 :2006-10 FCC Part 15C, FCC id: T9J-RN171 IC: RSS-210

Le produit est conforme aux exigences de la directive CEM 89/336/CEE et porte en conséquence le marquage CE.

Hennebont

Jean Claude LE BLEIS

Cet appareil est conforme à la partie 15 des règles de la FCC. Son fonctionnement est soumis aux conditions suivantes : (1) ce dispositif ne peut pas causer d'interférences nuisibles, et (2) cet appareil doit accepter toute interférence reçue, y compris les interférences qui peuvent provoquer un fonctionnement indésirable.

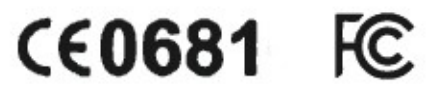